# **Introduction**

Loutext permet de créer des textures, à savoir un dessin qui peut se juxtaposer à luimême sans qu'aucune "rupture" ne soit visible.

Chaque mois, une nouvelle version sera disponible. Ces nouvelles versions peuvent être enrichies grâce à vos remarques et idées.

Si vous avez besoin d'aide, si vous avez des idées d'améliorations ou des remarques à faire, n'hésitez pas à m'envoyer un email :

**luc.helie@wanadoo.fr**

LouText 0.4 est un GratosWare dont les textures peuvent être utilisées librement.

# **Nouveautés Version 0.4 (Avril 2004)**

**REMARQUE !!!** La structure d'un fichier preset ainsi que la place des paramètres ont changé en version 0.4. Pour pouvoir utiliser vos anciens presets vous devez d'abord utiliser le programme **PCStruct04.exe** pour convertir la structure, puis utiliser le programme **PCPrmtr04.exe** pour changer la place des paramètres. Si vous avez un quelconque problème pour convertir vos anciens presets n'hésitez pas à m'envoyer un email ….

**OOPS !!!** Je n'avais pas précisé que le module "Perlin Noise" de la version 0.3 ne produit pas de textures juxtaposables. Tous les modules comme le module "Perlin Noise" ou le module "Chaotic functions" qui ne produisent pas de textures juxtaposables apparaîtront en rouge dans la liste des modules.

## **Nouveaux modules**

### **Functions>Chaotic Functions**

Les fonctions chaotiques produisent des images en nuances de gris qui au sens strict ne sont pas des textures (leurs descriptions apparaissent donc en rouge dans la liste des modules). Il est difficile de décrire ces fonctions dont les résultats, par nature, peuvent beaucoup varier en fonction des paramètres de départ.

#### **Functions>Shapes>Filled>Circles**

Génére des cercles de couleur variable et disposant d'un dégradé en luminosité et en saturation.

#### **Filters>Color Replacer>Gradient Fill**

"Gradient Fill" permet de remplacer une séquence de pixels ayant la même couleur par un dégradé.

#### **Filters>Color Replacer**

Les 2 filtres de remplacement de couleur " Color Replacer " et " Replace Null Color " ont été déplacés dans le menu " Filters>Color Replacer ".

#### **Effects>Emboss**

" Emboss" permet d'obtenir l'effet photographique de bas relief qui consiste à superposer avec un léger décalage une image et son propre négatif.

#### **Effects>Grey Scale Colorize>Colorize 1**

Le module " Colorize 1 " permet de colorer les modules produisant une image en nuance de gris.

## **Effects>Offset Effects**

" Offset Effects" calcule pour chaque pixel une nouvelle valeur qui est basée sur le pixel lui même (coordonnées x,y) et un autre pixel dont les coordonnées sont X + 'Width Effect' et Y + 'Height Effect'. La version 0.4 comprend 5 algorithmes.

## **Effects>Outline**

" Outline" fait apparaître un contour lumineux autour de certaines zones de l'image. L'effet est plus évident sur des images disposant de zones importantes ayant la même couleur.

## **Adjust>Ligthness/Darkness**

## **Adjust>Levelling>HSL Adjust>Levelling>RGB**

" Levelling " permet de niveller chacun des canaux HSL ou RGB.

## **Geometric>Shuffle**

Le module " Shuffle" intervertit des paires de pixels de façon aléatoire.

# **Remarques générales**

## **Définition des couleurs**

Il existe en informatique différents moyens d'exprimer une couleur. LouText utilise deux d'entres eux : le mode RGB et le mode HSL.

Le mode RGB consiste à " mélanger " du rouge (Red), du vert (Green) et du bleu (Blue) pour obtenir une couleur. La quantité de chacune de ces couleurs peut varier de 0 à 255.

Le mode HSL définit une couleur pas sa teinte (Hue), sa saturation et sa luminosité. La teinte peut varier de 0 à 359, la saturation de 0 à 255 et la luminosité de 0 à 255.

## **Utilisation des modes RGB et HSL**

Vous pouvez mélanger dans LouText des modules utilisant le mode RGB à des modules utilisant le mode HSL. Module après module LouText conserve l'état de votre texture en RGB et en HSL. Cela étant, la convertion d'une couleur du mode HSL au mode RGB puis au mode HSL ne garantit pas le retour aux valeurs d'origine. Il est donc conseillé de rester homogène dans l'utilisation de l'un de ces modes.

## **Saisie des paramètres**

Dans de nombreux modules vous aurez à définir pour un paramètre, une valeur minimale et une valeur maximale. Lors de la saisie LouText ne vérifie pas si la valeur minimale est ou non supérieure à la valeur maximale. Par contre, lors de la création de la texture, si LouText détecte une valeur minimale supérieure à une valeur maximale, il inverse ces deux valeurs avant de s'en servir.

# **La forme principale**

La forme principale est constituée d'un menu et d'un espace de travail destiné aux formes "Image". Les formes "Image" vous permettent de visualiser le résultat du calcul d'une texture. Vous pouvez créer plusieurs formes "Image" (Image>New), la forme active sera utilisée pour l'affichage de la texture courante.

## **Le menu de la forme principale**

### **Image**

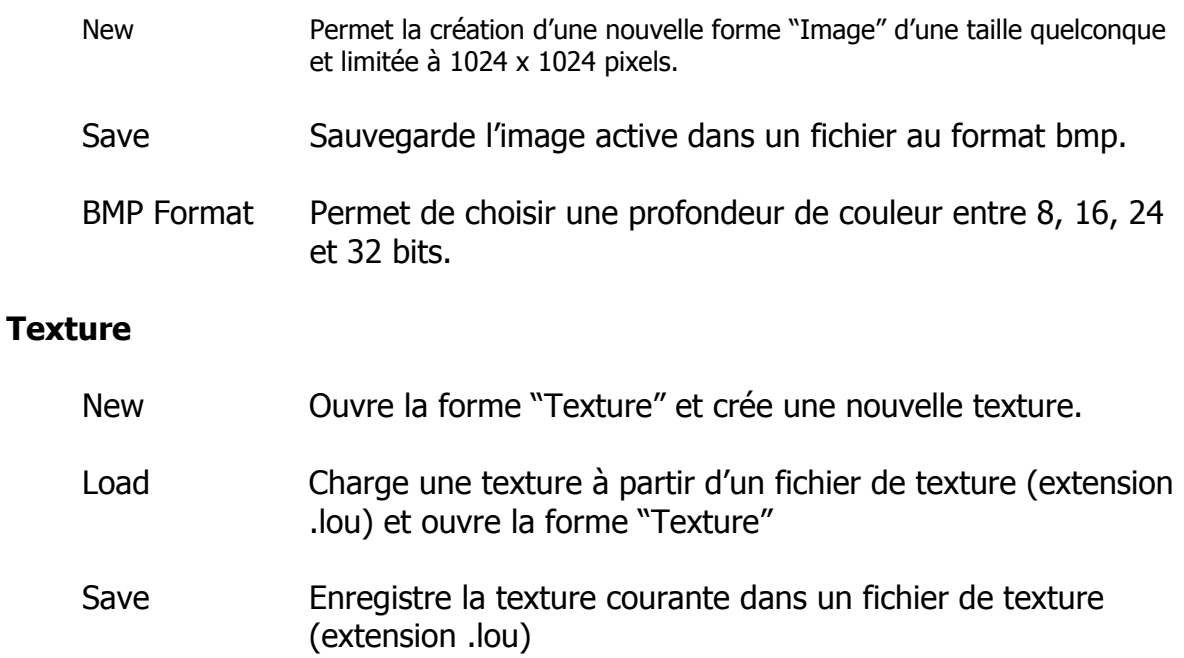

# **La forme "Texture"**

La forme "Texture" permet de définir une texture par la combinaison de "modules" (200 maximum). La forme "Texture" est composée d'un menu et de 4 panneaux de paramètres : " Parameters ", " Colors ", " Modules " et " Blending ".

Le panneau "Modules" est constitué d'une liste de modules qui sont traités en haut en bas pour créer une texture.

Les panneaux "Parameters" et "Colors" définissent les paramètres du module courant qui est identifié par une pastille beige dans la seconde colonne. Pour se déplacer d'un module à un autre il suffit de cliquer sur le nom du module.

Le panneau "Blending" définit comment le module courant et le résultat obtenu au module précédent sont mélangés.

En dessous du panneau " Blending " vous disposez de 5 boutons :

### **Process**

Calcul de la texture du premier module jusqu'au module courant

## **Fleche Haute/ Fleche Basse**

Déplace le module courant vers le haut ou vers le bas

## **Activ**

Définit si le module courant est actif

## **Remove**

Détruit le module courant

## **Le menu de la forme "Texture"**

Les menus "Textures", "Functions", "Filters", "Adjust", "Geometric", "Buffers" et "Layers" permettent d'ajouter de nouveaux modules à la liste. Le menu "Color Channels" définit le canal (HSL or RGB) qui sera affiché dans la forme "Image".

**Remarque** : La fonction "Buffers>Move to buffer" permet de sauver l'état courant d'une texture dans une zone tampon et de rappeler ultérieurement cet état par la fonction "Buffers>Recall buffer". Typiquement, cela permet de créer plusieurs textures puis de les mixer. Vous disposez de 3 zones tampon.

## **Le panneau "Parameters"**

Chaque paramètre peut être défini par un "Scrolling Bar" ou une "ComboBox". Vous pouvez aussi saisir directement une valeur numérique dans le champ situé à droite d'un "Scrolling Bar".

### **Le panneau "Colors"**

Certains modules nécessite des paramètres de type couleur (background, foreground …). Vous pouvez introduire ces paramètres dans le panneau "Colors". Pour modifier une couleur cliquez sur cette couleur, cela ouvre une forme permettant la définition d'une couleur.

### **Le panneau "Modules"**

Le panneau "Modules" est constitué de 3 colonnes. La première indique le nom du module. La seconde indique le module courant par un 'X'. La troisième colonne. La troisième colonne spécifie si le module est actif ou pas.

#### **Le panneau "Blending"**

Le panneau "Blending" définit comment le module courant et le résultat du module précédent sont mélangés. Chaque canal (HSL ou RGB) peut avoir un paramètre différent de mélange qui est accessible par l'une des trois ComboBox (Red/Hue, Green/Saturation and Blue/Luminosity). Le bouton "Randomize" génére un choix aléatoire de paramètres de mélange pour les 3 canaux.

La Combobox "Mode" Définit si le mélange est fait sur les canaux HSL ou RGB.

Les ScrollBars "Result Laye" et "Current Layer" définissent l'opacité du module courant et du résultat du module précédent.

Si la couleur de transparence est appliquée, tous les pixels de la couche courante correspondant à la couleur de transparence seront remplacés par la couche résultat, sans fonction de mélange.

Le bouton "Rand. Blend." génére un choix aléatoire de paramètres de mélange pour les 3 canaux de l'ensemble des modules.

Le bouton "Rand. Opacity" génére un choix aléatoire de paramères d'opacité pour l'ensemble des modules.

Le bouton "Rand. All" cumule la fonction des boutons "Rand. Blend." et "Rand. Opacity".

Les 3 boutons "Rand. Blend.", "Rand. Opacity" et "Rand. All" lancent automatiquement le calcul de la texture.

#### **Functions**

#### **Chaotic Functions**

Les fonctions chaotiques " Fx 2 A" à " Fx 2 F " disposent des mêmes paramètres. Ces fonctions produisent des images en nuances de gris qui au sens strict ne sont pas des textures.

#### Remarque :

Les valeurs par défaut des paramètres 'Details' et 'Luminosity' sont optimisées pour des images de 512 par 512 pixels.

#### Paramètres :

'Width Effect 1' / 'Height Effect 1'

Paramètre 1 des fonctions chaotiques (effet en largeur et en hauteur).

'Width Effect 2' / 'Height Effect 2'

Paramètre 2 des fonctions chaotiques (effet en largeur et en hauteur).

#### 'Details'

Niveau de détail de l'image finale. Attention, plus la valeur de ce paramètre est élevée, plus le temps de calcul est long tout en ne donnant pas forcément un meilleur résultat. Cela dépend des paramètres de la fonction.

#### 'Luminosity'

Niveau de luminosité de l'image finale.

#### 'Random seed'

Valeur initiale du générateur de nombres aléatoires.

'Width – Left Offset' / 'Width – Right Offset'

'Height – Top Offset' / 'Height – Bottom Offset'

Ce paramètres définissent le rectangle dans lequel s'inscrira la fonction chaotique.

### **Noise**

Permet de créer une texture de points dont les couleurs sont aléatoires. Le bruit peut être contrôlé en limitant la plage de valeurs de chacun des canaux par les paramètres min et max. Le paramètre " rate " définit le pourcentage de point qui seront ainsi initialisés. Les points non initialisés seront de la couleur définie par le paramètre de couleur " BckGrnd ".

## **Perlin Noise**

"Perlin Noise" génère une image en nuance de gris à partir d'un bruit de Perlin définissable par 6 fréquences.

Le résultat final est le cumul des 6 fréquences chacune étant pondérée par son amplitude. Les fréquences dont le paramètre "Frequency" (ou le paramètre "Amplitude") est égal à 0 ne sont pas prises en compte.

Les canaux R,G et B contiennent des valeurs égales comprises entre 0 et 255 et définissant un niveau de gris. En mode HSL, le canal L (Luminosité) contient les valeurs de la fonction, la saturation ainsi que la teinte sont à 0.

### Paramètres :

- 'Frequency' : Rapidité à laquelle les variations de gris s'effectuent.
- 'Amplitude' : Poids de la fréquence.
- 'Scale' : Echelle des valeurs en X et Y. Les valeurs par défaut sont 1,2,3,4 .... "Scale" sert de diviseur pour obtenir des valeurs plus fines, par exemple pour "Scale" = 5 on obtient : 0.2, 0.4, 0.6, 0.8 .... "Scale" peut-être aussi vu comme un paramètre de Zoom.

'Random Seed' Valeur initiale du générateur de nombre aléatoire

## **Periodic Functions**

La valeur des canaux (H,S,L ou R,G,B) est obtenue à partir des valeurs d'une fonction périodique (Sinus, Triangle, Dent de Scie, Carré).

## **Shapes>Wire>HSL Variations>Polygons**

"Polygons" génère des polygones irréguliers dont les contours peuvent varier en teinte, saturation et luminosité.

## Paramètres :

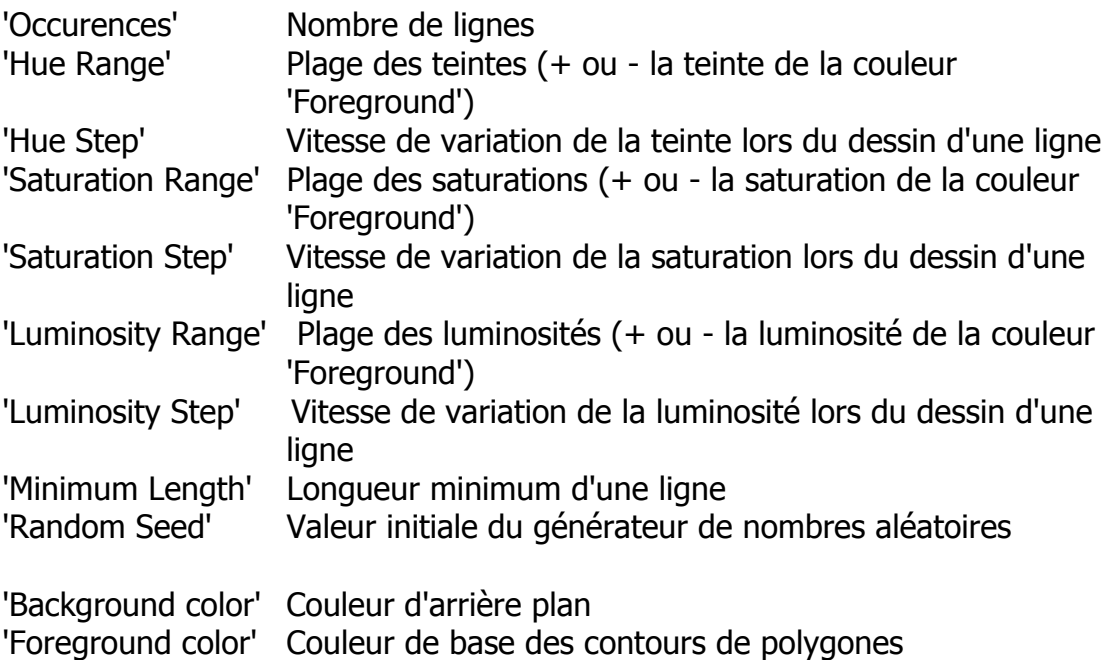

## **Shapes>Wire>HSL Variations>Rectangles**

"Shapes>Wire>HSL Variations>Rectangles" génère des rectangles en fil de fer dont les contours peuvent varier en teinte, saturation et luminosité.

### Paramètres :

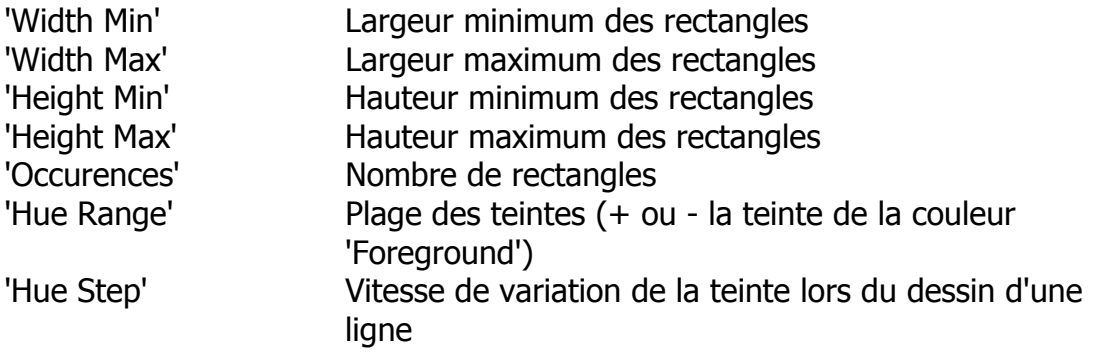

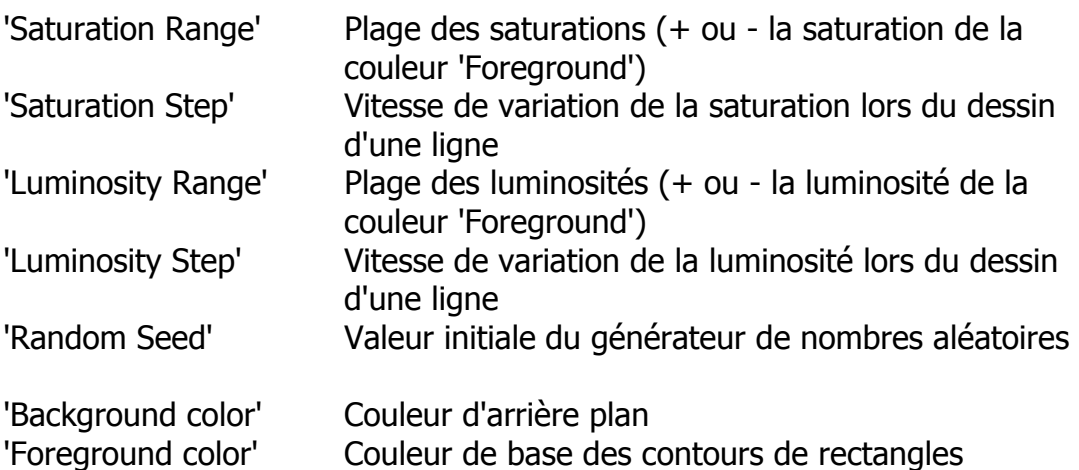

# **Shapes>Wire>Monochrome>Rectangles**

Génére des rectangles en fil de fer dont le contour est monochrome.

# Paramètres :

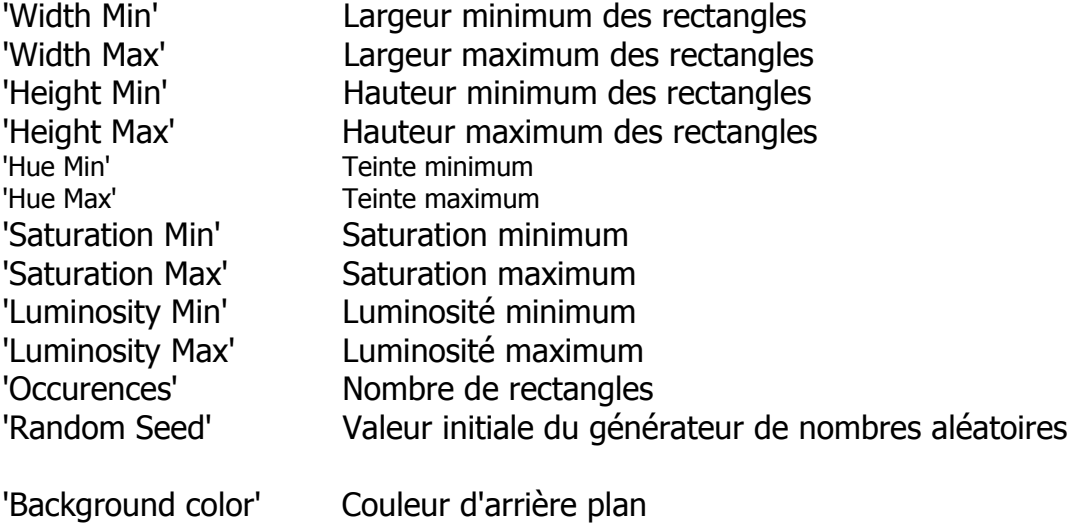

### **Shapes>Filled>Rectangles**

"Shapes>Filled>Rectangles" génére des rectangles pleins avec des variations de saturation et de luminosité.

### Paramètres :

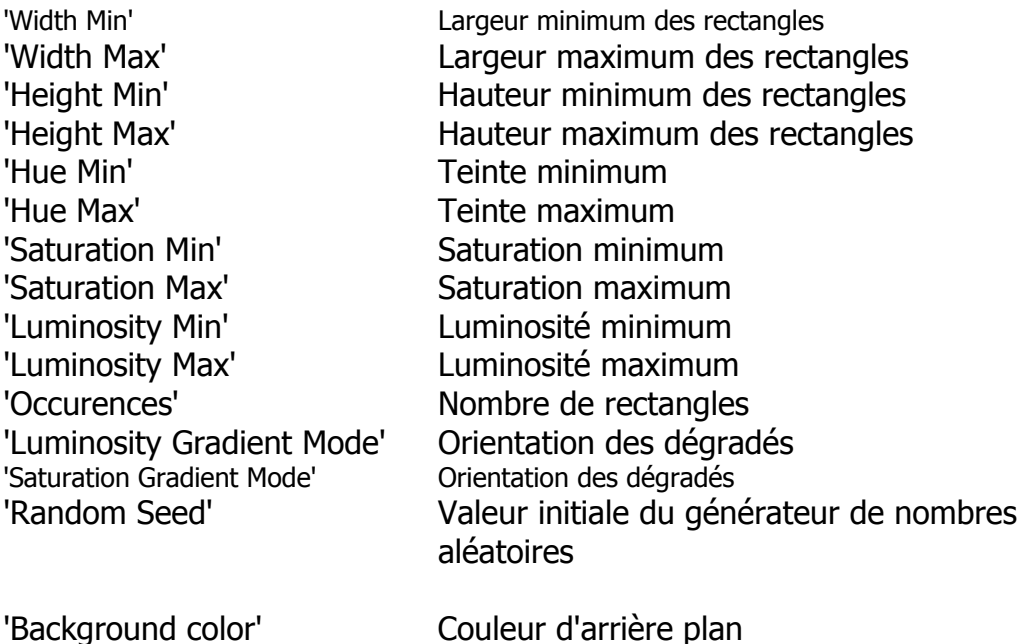

#### **Shapes>Filled>Circles**

Génére des cercles de couleur variable et disposant d'un dégradé en luminosité et en saturation.

Paramètres :

'Radius Min' / 'Radius Max'

Le rayon du cercle est généré aléatoirement entre les valeurs 'Radius Min' et 'Radius Max'.

'Thickness Min' / 'Thickness Max'

L'épaisseur du cercle est générée aléatoirement entre les valeurs 'Thickness Min' et 'Thickness Max'.

'Hue Min' / 'Hue Max'

La teinte du cercle est générée aléatoirement entre les valeurs 'Hue Min' et 'Hue Max'.

'Saturation Min' / 'Saturation Max'

La saturation du cercle est générée aléatoirement entre les valeurs 'Saturation Min' et 'Saturation Max'.

'Luminosity Min' / 'Luminosity Max'

La luminosité du cercle est générée aléatoirement entre les valeurs 'Luminosity Min' et 'Luminosity Max'.

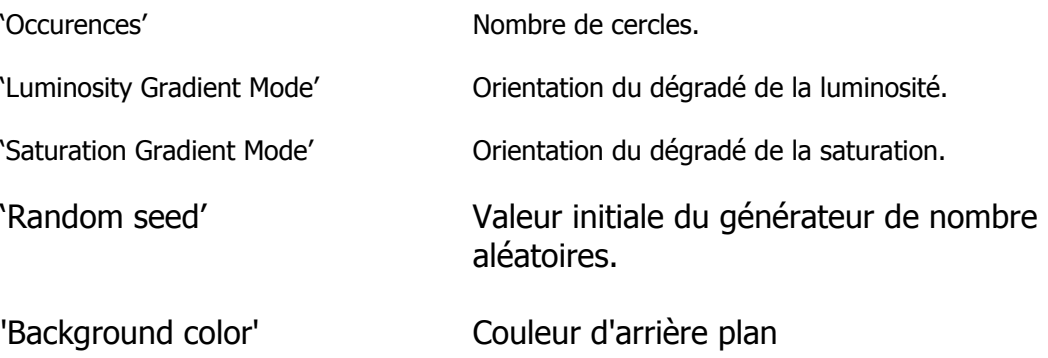

## **Twigs**

Permet de créer des " brindilles " dont les paramètres sont la longueur, l'orientation, la variation en teinte, saturation et luminosité.

#### **Filters**

#### **Matrix Filters**

Remplace chaque pixel par une valeur issue d'une matrice centrée sur le pixel, par exemple la moyenne des points de cette matrice (Average). Si le paramètre " Matrix Size " est égal à 1, la matrice sera de 3 x 3 pixels, de 5 x 5 pour une valeur de 2, de 7 x 7 pour une valeur de 3, de 9 x 9 pour une valeur de 4 et de 11 x 11 pour une valeur de 5. Plus ce paramètre est grand, plus le temps de calcul est important. Pour une valeur de 5, chaque point est calculé à partir des 120 points qui l'entourent. Pour une image de 512 x 512, cela signifie 31.457.280 calculs élémentaires !!!

### **Conditional Average**

Remplace la valeur d'un canal par la moyenne des points de la matrice entourant ce pixel. Ce remplacement est effectué si l'écart entre la valeur et la moyenne est supérieur au paramètre " offset ". La taille de la matrice est dépendante du paramètre " Effect " qui en fait équivalent au paramètre " Matrix size " du filtre " Matrix Filter ".

#### **Invert**

Permet d'inverser un ou plusieurs des canaux H,S et L (ou R,G et B) de chaque pixel en fonction d'une condiition qui limite les pixels qui seront inversés. L'inversion d'un canal consiste à prendre le complément à la valeur maximum du canal (255 pour les canaux S,L,R,G et B et 359 pour le canal H). En résumé : nouvelle valeur = 255 (ou 359) – valeur courante. L'inversion sans condition des 3 canaux R,G et B aboutit à une image négative de la texture. L'inversion d'un pixel est effectué si les valeurs courantes de H, de S et de L du pixel sont dans les plages définies par les paramètres min et max de chacun des canaux. Les 3 valeurs doivent appartenir aux plages si la condition est " and " ou une seule des valeurs si la condition est " or ".

### **Color Replacer>Gradient Fill**

"Gradient Fill" permet de remplacer une séquence de pixels ayant la même couleur par un dégradé commençant à la valeur du pixel précédent le premier pixel de la séquence et se terminant par la valeur du premier pixel suivant la séquence. Par exemple, si une ligne est constituée des valeurs :

… 189 120 140 140 140 140 140 140 140 140 210 156 …

Si la couleur à remplacer a une valeur de 140, l'algorithme du module " Gradient Fill " donnera le résultat suivant :

… 189 120 130 140 150 160 170 180 190 200 210 156 …

Paramètres :

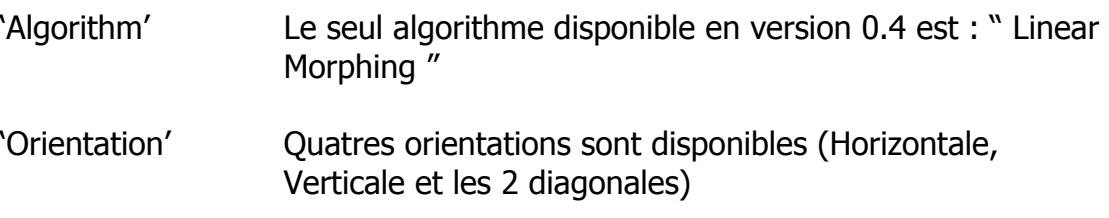

#### **Color Replacer>Simple Color Replacer**

Permet de remplacer une couleur (paramètre de couleur " Color ") par une autre couleur (paramètre de couleur " Replaced by "). La couleur à remplacer est définie par la couleur de base plus une tolérance paramétrable sur chacun des 3 canaux.

## **Color Replacer>Replace Null Color>HSL Color Replacer>Replace Null Color>RGB**

Permet de remplacer une couleur (paramètre de couleur " Null Color ") par des variations dépendantes des autres couleurs, de l'algorithme choisi et des plages variations aléatoires autorisées pour les canaux H,S et L (ou R,G et B).

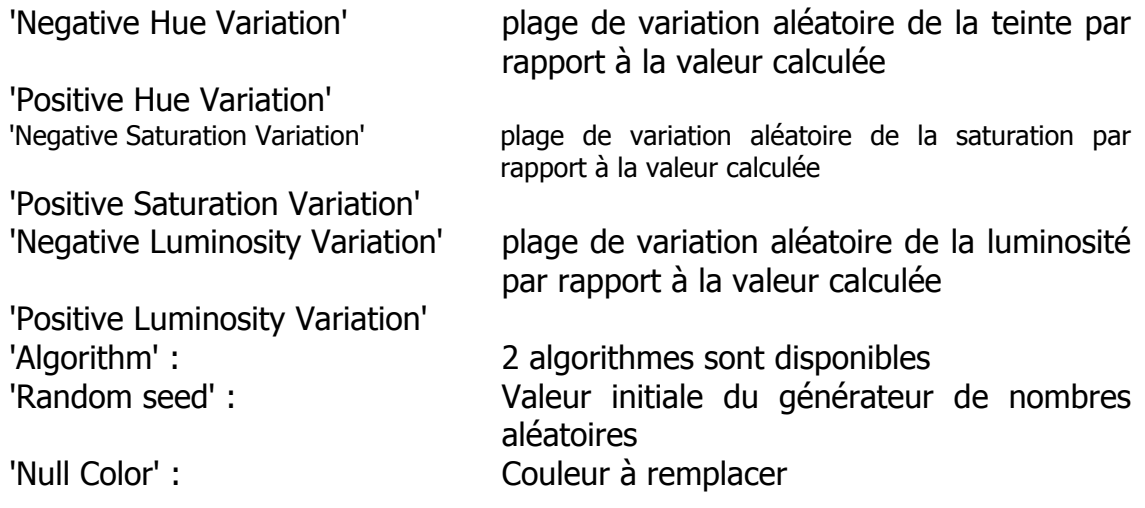

## **Shapes>Rectangular Tiles**

"Rectangular Tiles" permet la création de tuiles rectangulaires en modifiant le dernier module calculé.

### Paramètres :

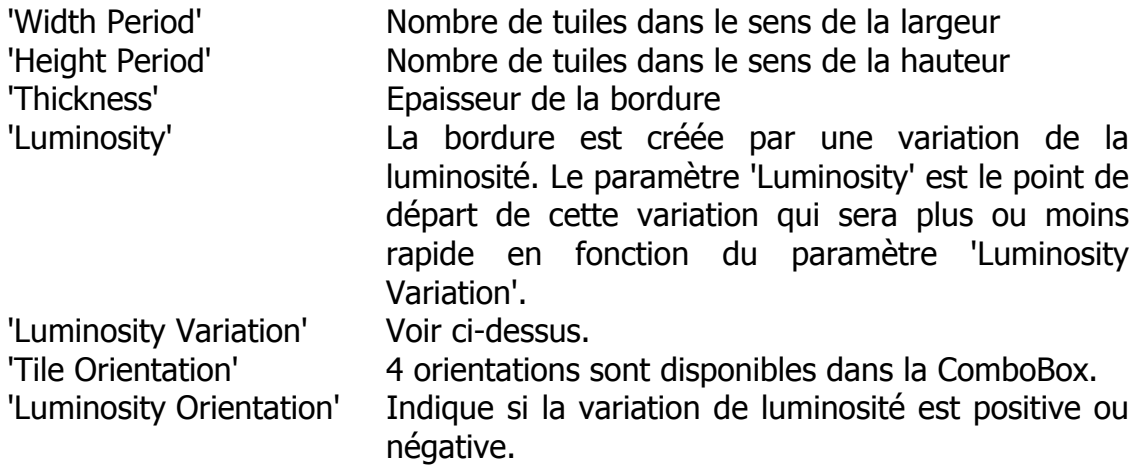

## **Transfer Functions>Sine Fx**

Les fonctions de transfert calculent la valeur d'une fonction à partir de la valeur de chaque pixel sur un plusieurs canaux au choix. La valeur calculée remplace la valeur du pixel.

## Paramètres :

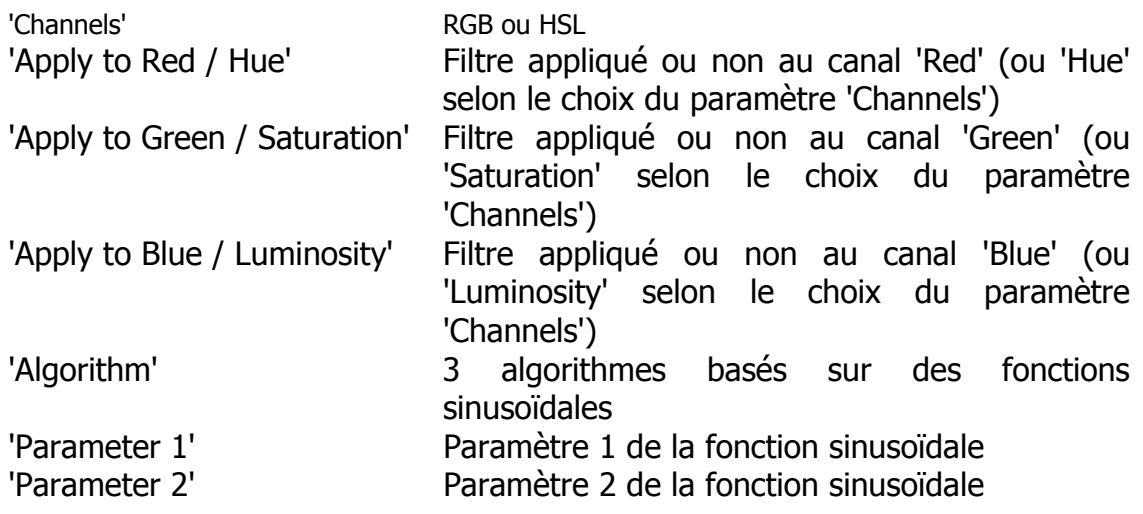

### **Effects**

#### **Emboss**

" Emboss" permet d'obtenir l'effet photographique de bas relief qui consiste à superposer avec un léger décalage une image et son propre négatif.

Paramètres :

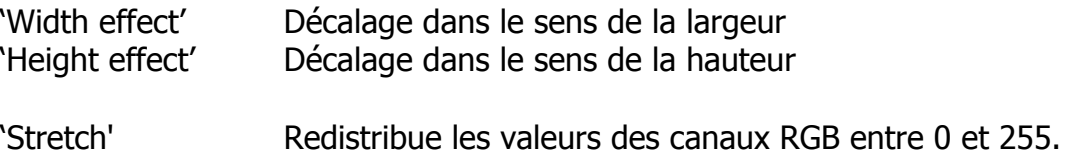

## **Grey Scale Colorize>Colorize 1**

Le module " Colorize 1 " permet de coloriser les modules produisant une image en nuance de gris. Les algorithmes de ce module sont basés sur le canal luminosité du module à modifier.

#### Remarque :

Selon la valeur du paramètre 'Base color', différentes valeurs des paramètres " variant " peuvent donner le même résultat.

## **Offset Effects**

" Offset Effects" calcule pour chaque pixel une nouvelle valeur qui est basée sur le pixel lui même (coordonnées x,y) et un autre pixel dont les coordonnées sont  $X + 'Width$  Effect' et Y + 'Height Effect'. La version 0.4 comprend 5 algorithmes.

## **Outline**

" Outline" fait apparaître un contour lumineux autour de certaines zones de l'image. L'effet est plus évident sur des images disposant de zones importantes ayant la même couleur.

#### **Adjust**

#### **Contrast**

Permet d'augmenter ou de diminuer le contraste de la texture.

#### **Color Balance**

Modifie les couleurs par une balance entre le Cyan et le Rouge, le Magenta et le Vert, le Jaune et le Bleu.

#### **Levels**

Permet de répartir les valeurs de chaque canal (H, S et L ou R, G et B) entre une valeur minimum et une valeur maximum.

#### **Levelling>HSL ou RGB**

" Levelling " permet de remplacer pour chaque canal (RGB ou HSL) les valeurs qui sont supérieures à " High value " par " High Value ". " Levelling " permet aussi le remplacement des valeurs qui sont inférieures à " Low value " par " Low Value ". Après ce remplacement " Levelling " permet de redistribuer les valeurs (" Strech  $'' = 'yes'$ ) entre 0 et 255 (ou 359 pour la teinte).

#### **Ligthness/Darkness**

Les valeurs négatives du paramètre " Amount " permettent de régler l'assombrissement de l'image, les paramètres positifs réglent la clarté.

## **Geometric**

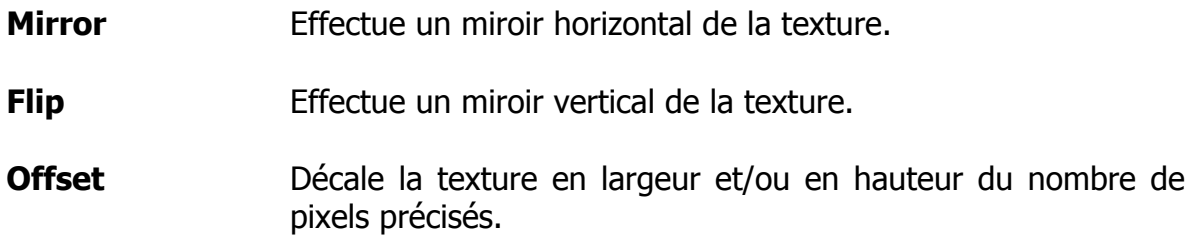

#### **Shuffle**

Le module " Shuffle" intervertit des paires de pixels de façon aléatoire. Il est possible de limiter les inversions en fonction de deux critères :

- La distance entre les deux pixels.
- La différence de valeur pour chacun des 3 canaux des 2 pixels.

#### Paramètres :

'Apply To'

Contrôle des inversions à partir des canaux HSL ou RGB

'Hue/Red max diff'

Les pixels dont la différence des canaux " Hue " (ou " Red ") est supérieure à ce paramètre ne sont pas intervertis.

'Saturation/Green max diff'

Les pixels dont la différence des canaux " Saturation " (ou " Green") est supérieure à ce paramètre ne sont pas intervertis.

#### 'Luminosity/Blue max diff'

Les pixels dont la différence des canaux " Luminosity" (ou " Blue") est supérieure à ce paramètre ne sont pas intervertis.

'Width min distance'

'Width max distance'

'Height min distance'

'Height max distance'

Ces paramètres permettent de contrôler la distance minimale et maximale entre les pixels à intervertir.

'Occurences'

Nombre d'inversions

'Random Seed' Valeur initiale du générateur de nombres aléatoires.

## **Buffers**

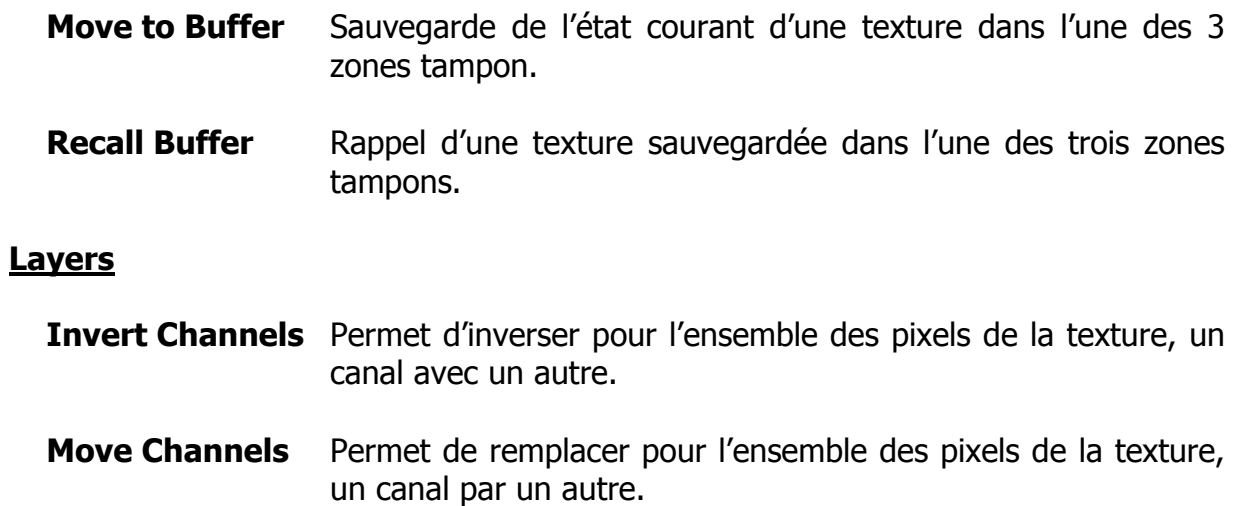

## **Color Channels**

Le menu "Color Channels" définit le canal (H, S ou L or R, G ou B) qui sera affiché dans la forme "Image".